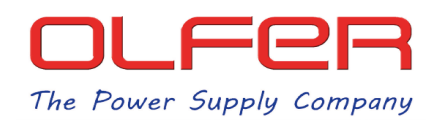

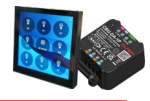

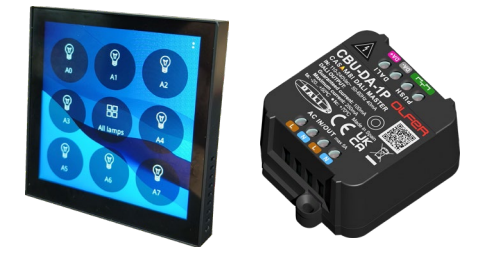

## **Introducción**

La pantalla SDP-LCD8 es una pantalla DALI Master con una serie de botones configurables con los que podemos controlar direcciones DALI, grupos DALI o broadcast, además podemos configurar el tipo de control de estos botones, como, por ejemplo; ON/OFF, DIMMING, TC, RGBW…

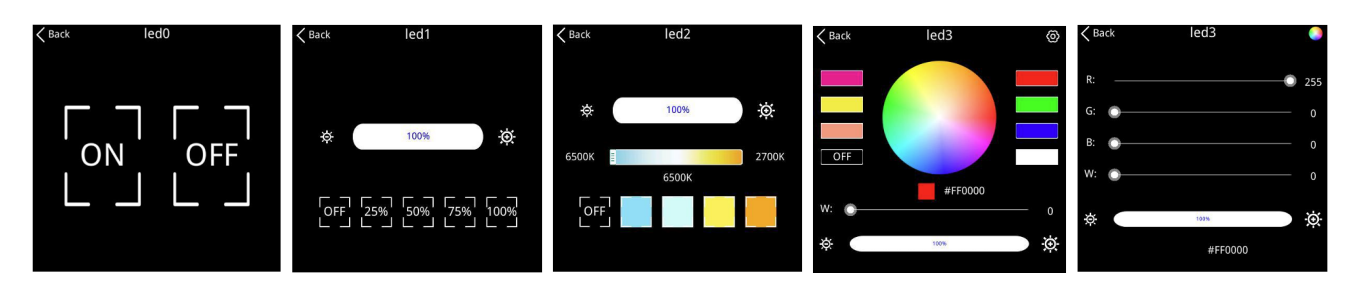

En nuestra página web del producto del SDP-LCD8 podemos encontrar el datasheet donde se explican todas las funciones de la pantalla en detalle.

Este equipo está principalmente pensado para el control de dispositivos DALI DT6 (mono-canal) o DT8 (RGBW/TC), sin embargo, si conectamos un CBU-DA-1P con el perfil de Gateway a los conectores DALI de la pantalla, las posibilidades de control aumentarán ya que podremos controlar dispositivos Casambi.

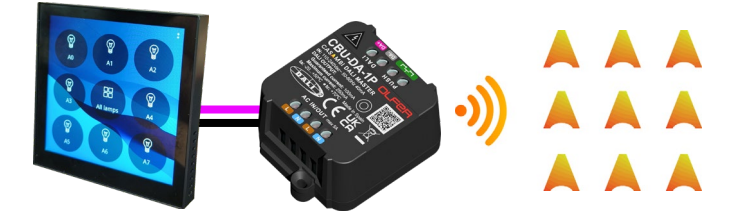

Antes de profundizar más, es importante saber que la combinación de la pantalla SDP-LCD8 con el CBU-DA-1P tiene sus limitaciones de control que explicaremos posteriormente en este documento, pero como regla general, cuando se virtualiza un equipo Casambi, el control que puede hacer un Master DALI es muy similar al control que tendríamos si solo usásemos los iconos de la pantalla de "Lámparas" de la app de Casambi y **NO** el que tendríamos si mantuviésemos pulsado el icono.

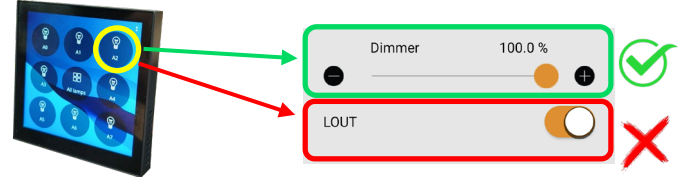

Ejemplo de un equipo que tiene un perfil que tiene un switch que no podría controlar la pantalla

Es decir, que, el SDP-LCD8 no será capaz de controlar equipos con ciertos perfiles que tengan múltiples sliders, interruptores o botones, que aparecen únicamente cuando mantenemos pulsado sobre el icono.

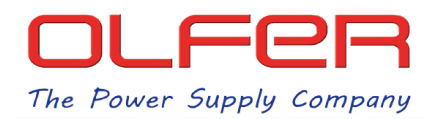

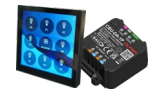

## **Cómo controlar dispositivos de una red CASAMBI con el SDP-LCD8 + CBU-DA-1P**

El esquema de instalación sería el siguiente:

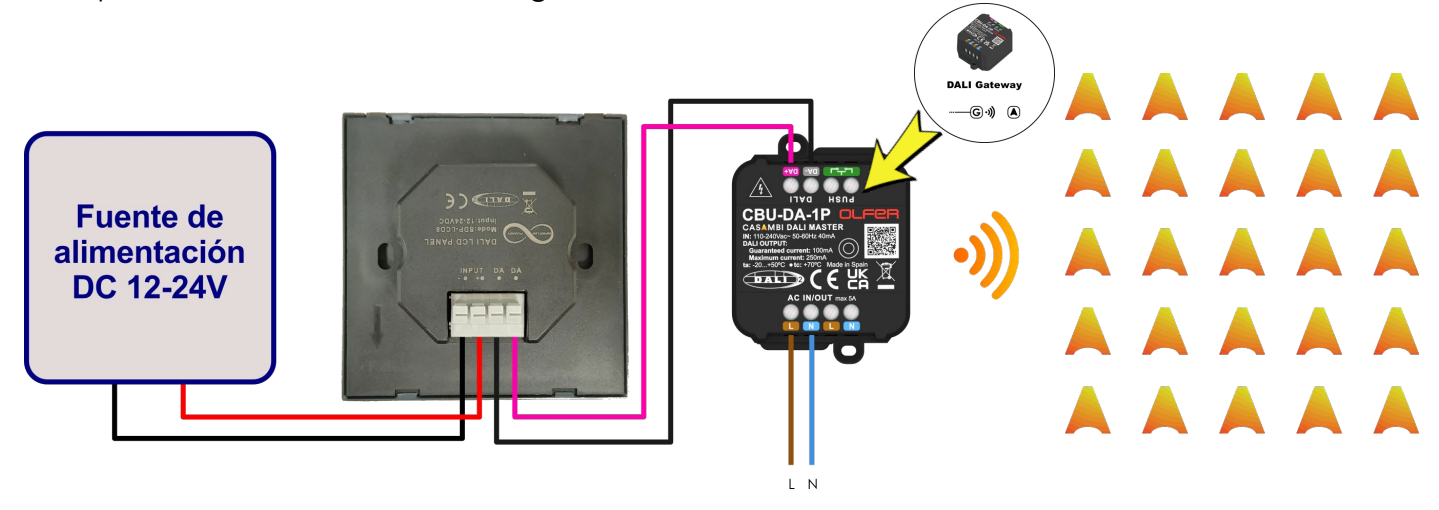

Necesitamos una fuente de alimentación DC con una tensión de salida de entre 12 y 24V que irán a los conectores INPUT de la pantalla, después los conectores DALI irán al CBU-DA-1P.

El CBU-DA-1P tendrá que ir configurado con el perfil de DALI Gateway y tendrá que ser añadido a la red en la que queramos controlar los dispositivos Casambi.

Una vez añadido el CBU-DA-1P con el perfil de Gateway a la red Casambi, habrá que direccionar los equipos, esto se puede hacer tanto con la propia pantalla SDP-LCD8 a través de sus menús de configuración o a través de la aplicación Casambi mediante los menús DALI del CBU-DA-1P.

Si quisiéramos direccionar los equipos con la pantalla el proceso sería el siguiente:

Mantener pulsado cualquier botón 2~3 segundos > Enter System Settings (contraseña: "0000000") > DALI Advanced (contraseña: "8888888") > DALI Address > Add Address:

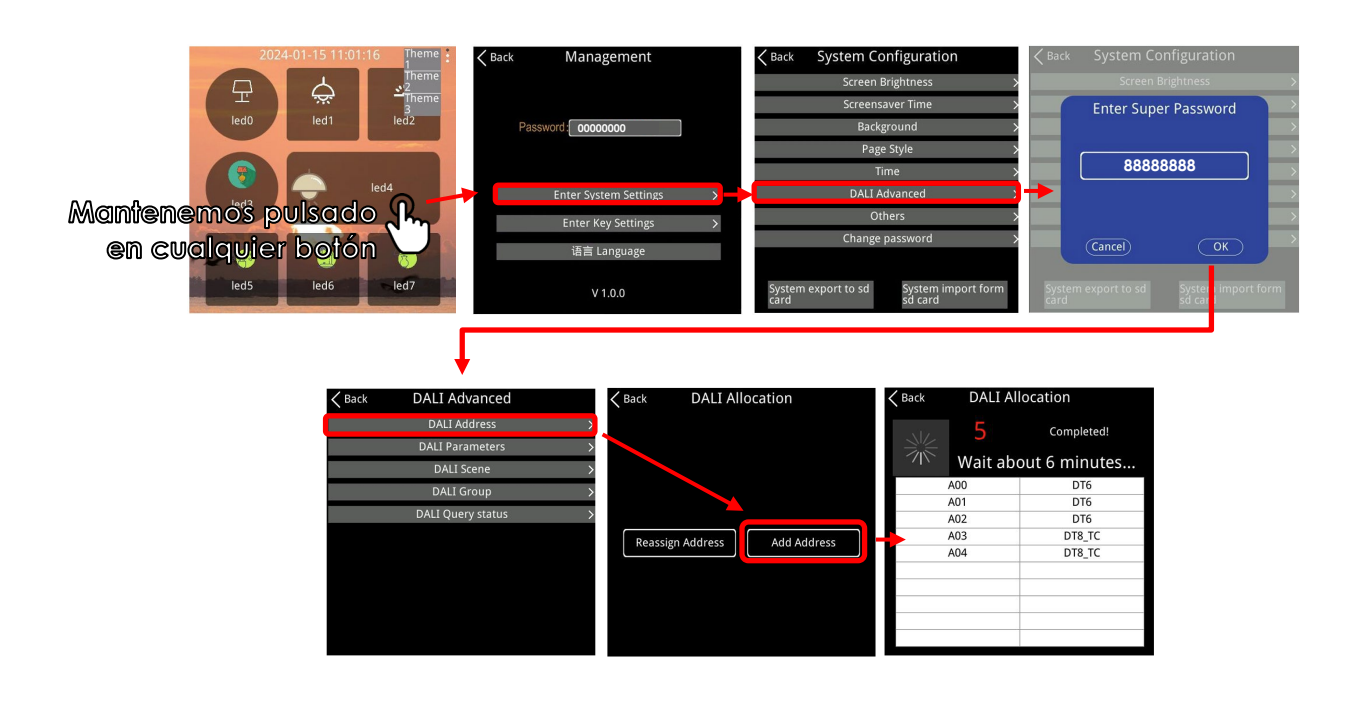

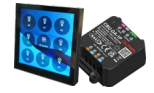

Si en vez de direccionar con la pantalla, lo queremos hacer con la aplicación Casambi mediante el CBU-DA-1P, podemos encontrar los pasos explicados más en profundidad en los documentos "CBU-DA-1P Menús DALI (app Casambi).pdf" o "CBU-DA-1P Gestión de grupos DALI (app Casambi).pdf" en nuestra página web de producto del CBU-DA-1P.

Una vez direccionados los equipos, tendríamos que configurar los botones de la pantalla para controlar los dispositivos que ha virtualizado en direcciones DALI el CBU-DA-1P.

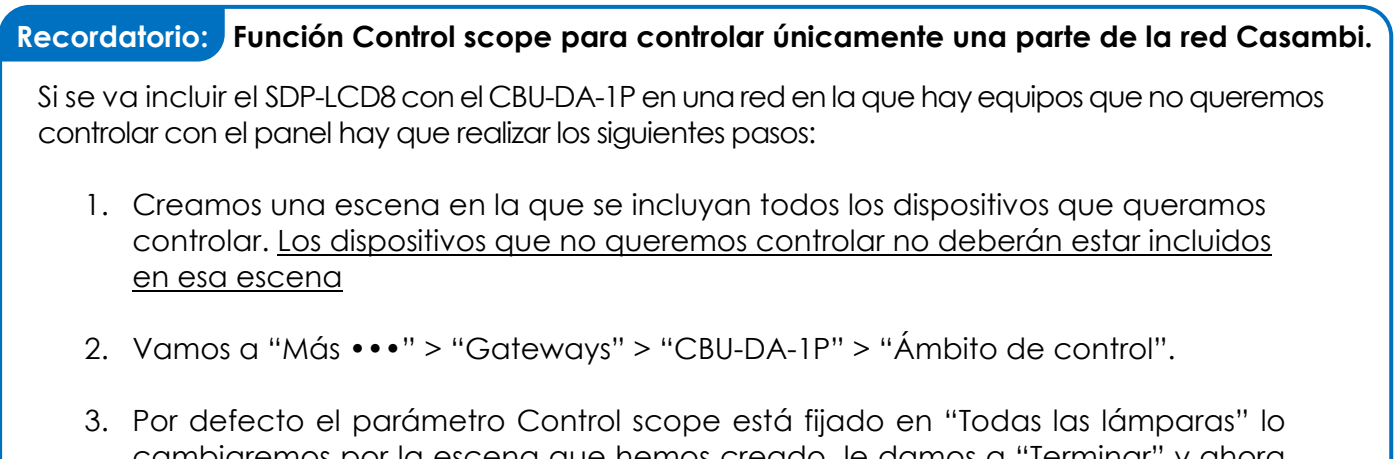

cambiaremos por la escena que hemos creado, le damos a "Terminar" y ahora controlaremos únicamente los dispositivos que forman parte de dicha escena a través de la pantalla.

## **Limitaciones del control**

Como hemos adelantado anteriormente, la pantalla tiene limitaciones de control a la hora de controlar un equipo Casambi que se ha virtualizado como equipo DALI.

Para empezar, tenemos que tener claro que tipo de control es capaz de realizar la pantalla SDP-LCD8. A la hora de configurar los botones tenemos que configurar a que equipo o equipos van dirigidos la orden de control y luego qué tipo de control vamos a realizar.

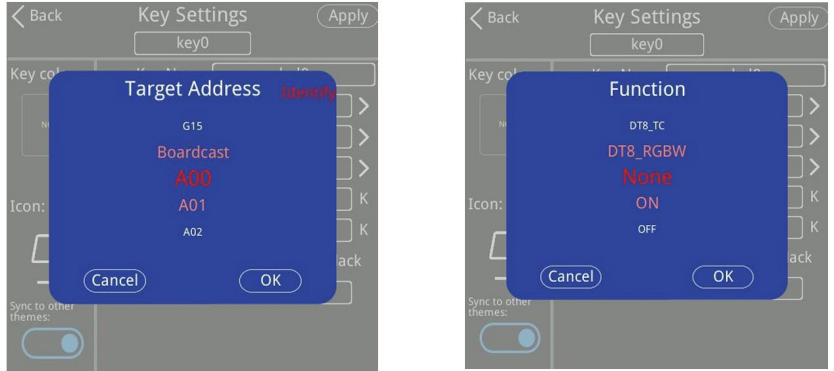

La función que configuremos en cada botón determinará luego la pantalla que nos saldrá cuando pulsemos en la pantalla principal.

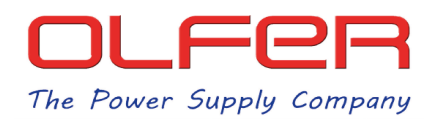

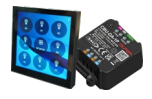

Por ejemplo, si el tercer botón de nuestra pantalla lo configuramos para que actué sobre A2 con una función del tipo DT8\_RGBW, nos saldrá la siguiente ventana:

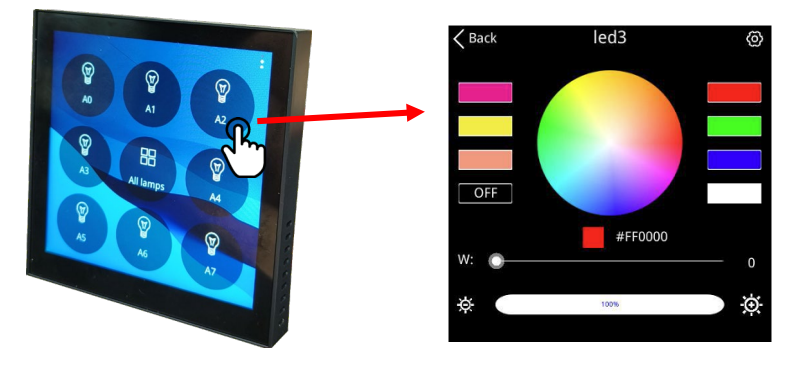

Los diferentes tipos de funciones que podemos seleccionar para un botón son los siguientes:

- ON
- OFF
- ON/OFF
- UP
- DOWN
- **SWITCH**
- **DIMMING**
- DT8\_TC
- DT8\_RGBW

Los últimos 4 tipos de control se corresponden a estas 4 pantallas:

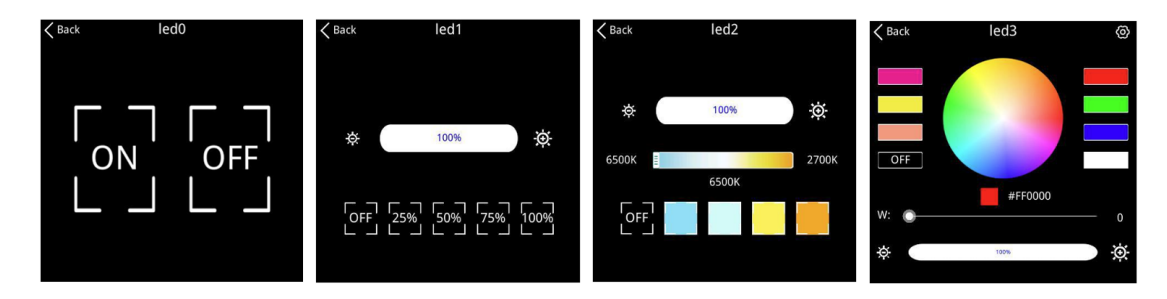

Por lo que podemos ver la pantalla podrá controlar dispositivos Casambi que tengan perfiles tanto monocolor como del tipo RGBW y TC, es decir, los que son más habituales, pero por otro lado tendremos descartar el control de equipos Casambi que tengan perfiles más extraños como perfiles RGBW+TC, XY, XY+TC…

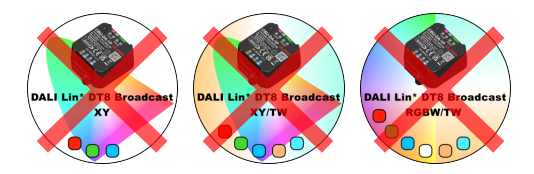

Además de que no que no tenemos forma de controlar estos últimos tipos de perfiles por parte de la pantalla, hay muchos perfiles que tienen sliders que hacen funciones extra o elementos como botones o interruptores que no se pueden virtualizar a DALI, como, por ejemplo, los interruptores en perfiles de equipos con salida de Relé que no se pueden controlar de ninguna forma si ese interruptor es independiente del icono de la lámpara.

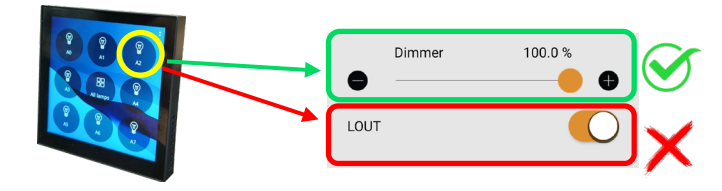

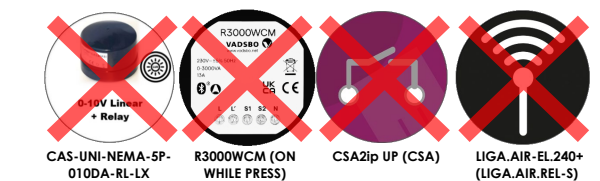

**(0-10V Linear + iRelay)**

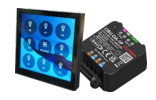

Estos elementos podrían controlarse si al haberse creado el perfil se habilitara el control de dicho elemento al pulsar/deslizar sobre el mismo icono del perfil. Si dicho elemento de la interfaz sí que estuviese configurado de esa forma, este se activaría o desactivaría en función del nivel de regulación que nosotros estableciésemos con la pantalla.

Por ejemplo, el LIGA.AIR.REL.240+ tiene dos perfiles distintos cuya única diferencia es que en uno el interruptor de la interfaz de Casambi puede ser activada desde el icono del perfil y en el otro no.

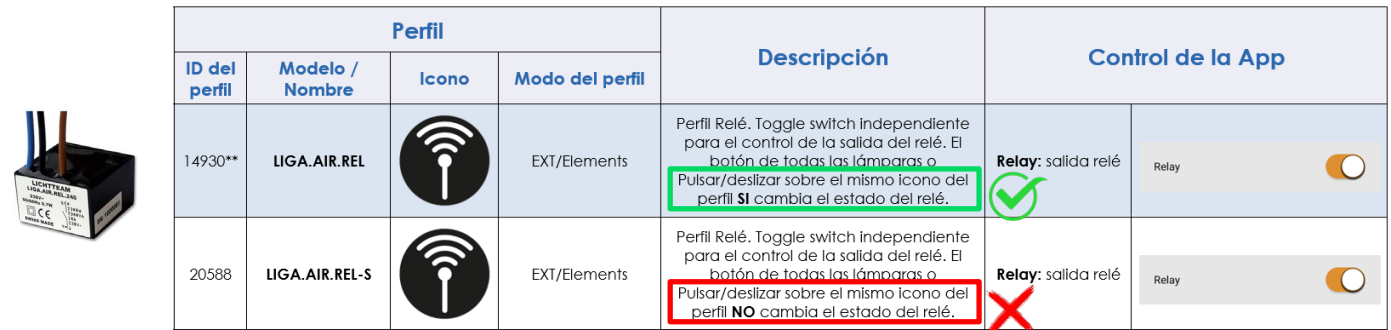

Lo que significa que con el primer perfil sí que podríamos controlar el interruptor del relé con cualquier tipo de comando del tipo ON/OFF con la pantalla y con el segundo perfil NO podríamos controlarlo.

En el caso de virtualizar perfiles DT6 que tienen varios sliders para controlar múltiples direcciones o grupos lo que ocurrirá es que nunca podremos controlar esas direcciones/grupos individualmente.

Si virtualizásemos este tipo de perfiles e intentásemos regularlo de cualquier modo con la pantalla, controlaríamos todos esos sliders al mismo tiempo ya que están vinculados todos al icono del perfil de la pestaña de lámparas.

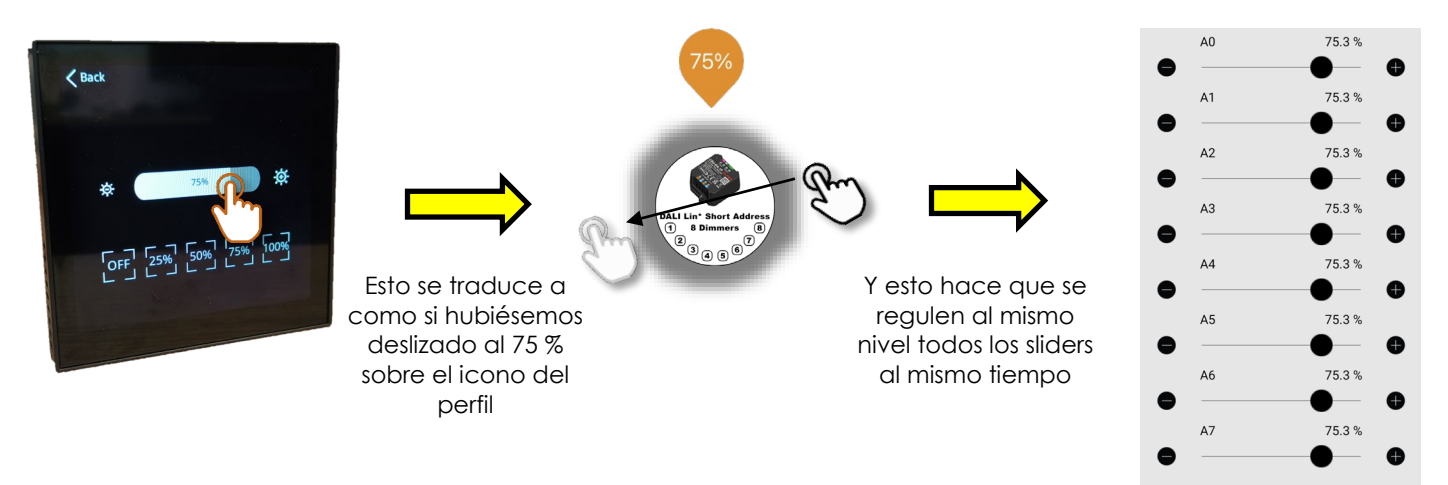

Por lo que, a no ser que nos interese un control en Broadcast con la pantalla (y de ser así, ¿Por qué iba a tener el equipo un perfil de ese tipo en primer lugar y no uno de tipo Broadcast?), tampoco podríamos controlar de este tipo de perfiles.

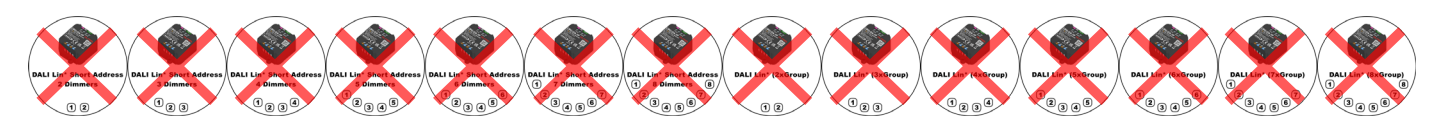

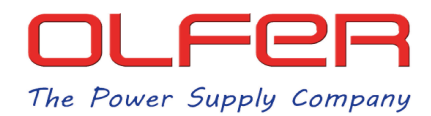

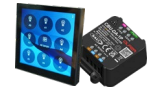

Por último, hay otro tipo de perfiles, los del tipo "RGB/W" que tienen este tipo de slider:

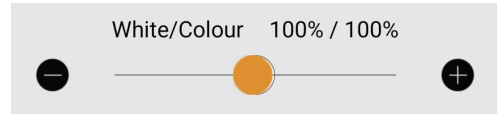

Este slider regula la cantidad de blanco queremos en contraposición a la cantidad de color de la tira RGB, si tenemos el slider en el extremo izquierdo tendremos el canal blanco al máximo y desactivado el RGB, si por el contrario tenemos el slider en el extremo derecho tendremos el canal blanco desactivado y los colores al máximo.

Este slider que aparece en todos los perfiles del tipo "/W" no se puede virtualizar correctamente, es decir, perderemos el control del canal blanco con la pantalla.

Por lo que, si queremos controlar un equipo del tipo RGBW con la pantalla, la única solución es que tenga cargado un perfil del tipo "RGBW" (Sin el "/"), estos perfiles tienen el canal blanco con este tipo de slider:

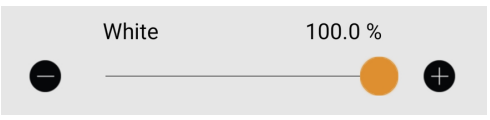

Y pueden ser controlados perfectamente con la función "DT8\_RGBW" de la pantalla ya sean perfiles DT6 ó DT8.

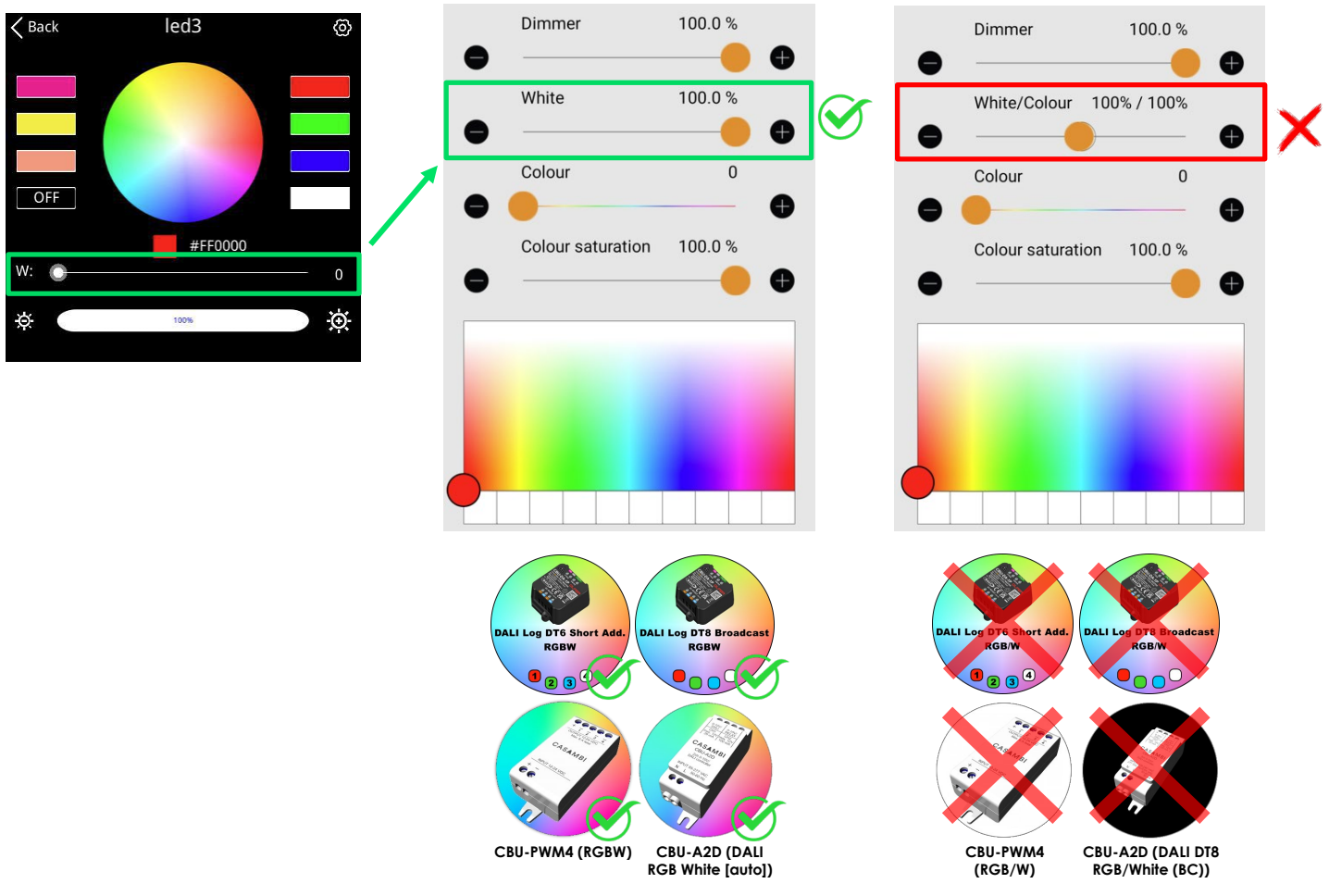

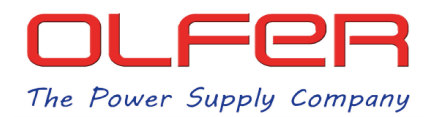

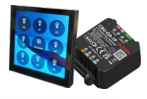

Otros perfiles del CBU-DA-1P aún más especiales como el DALI Lin\* DT6 RGB/W+W SA o el DALI Lin\* DT6 RGB/W+dW SA también tienen sliders únicos que algunos serían controlables por la pantalla y otros no.

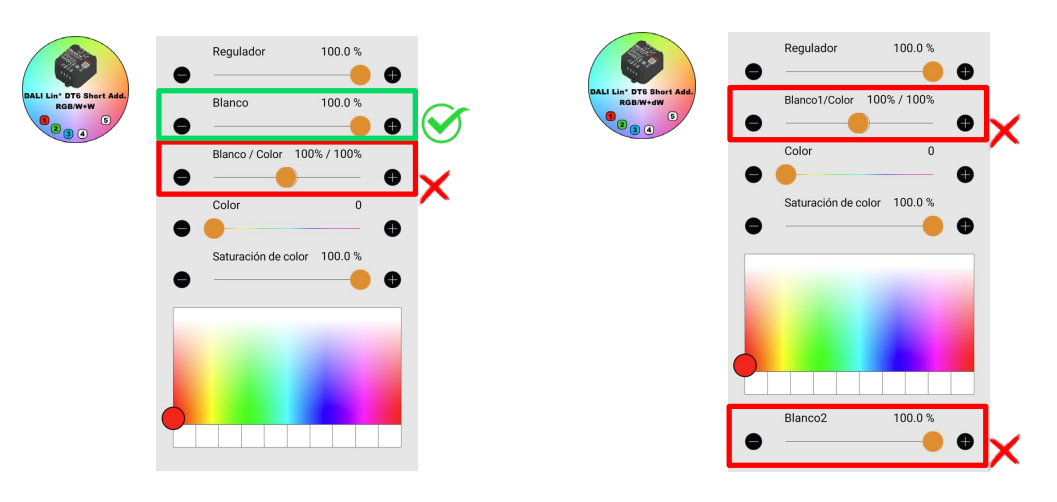

Otro perfil que no funcionaría correctamente con la pantalla seria el siguiente:

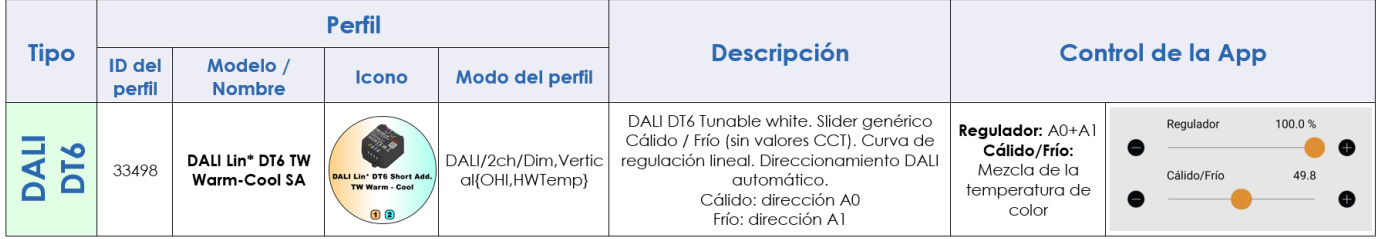

Este perfil tiene un slider genérico de Cálido/Frío sin valores CCT, lo que hace este slider es dividir el nivel de regulación del slider principal entre la dirección A0 y A1 en función de la posición del slider Cálido/Frío. Cuanto más cerca este del extremo izquierdo más nivel tendrá el canal A0 y cuanto más cerca este del extremo derecho más nivel tendrá el canal A1.

De esta forma se consigue el mismo efecto que un perfil DT6/DT8 TC sin necesidad de establecer rangos de CCT.

En este caso el problema no es por el slider en sí, en esta ocasión el problema es que este perfil no ha sido creado como un perfil TC.

De normal, los perfiles DT6 que son tanto RGBW como TC se virtualizan como equipos DT8. Pero como este perfil no ha sido creado como un DT6 TC si no como un DT6 de 2 canales, se virtualiza como un equipo DT6 mono-canal, y por lo tanto, la pantalla estaría mandando comandos DT8 a un equipo DT6, y este último no entendería los comandos de cambio de temperatura.

Este tipo de perfiles TC "genéricos" (sin valores CCT) son poco frecuentes, el resto de perfiles TC funcionan correctamente con la pantalla.

Además, los perfiles TC del tipo Dim-to-Warm ya sean DT6 ó DT8 funcionarían correctamente ya que solo tienen un único slider y éste se encarga de regular tanto nivel como temperatura de color.

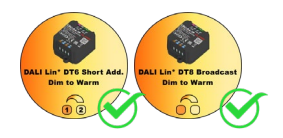

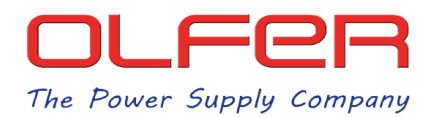

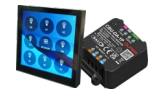

Sabemos que puede parecer confuso saber que perfiles podrán ser controlados correctamente por la pantalla SDP-LCD8 pero en verdad es sencillo, la mejor forma de saber si un equipo Casambi del tipo que sea va a ser virtualizado y controlado correctamente por la pantalla es si la interfaz de control es alguna de las siguientes:

Perfiles DT6 mono-canal:

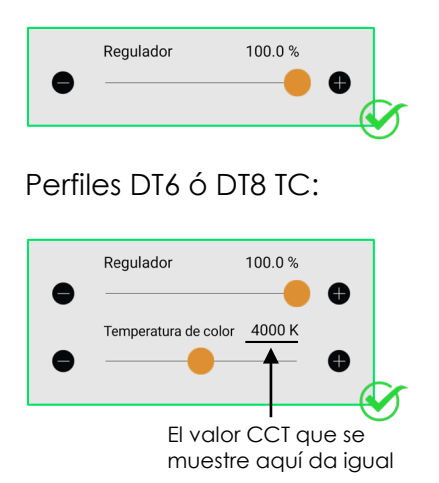

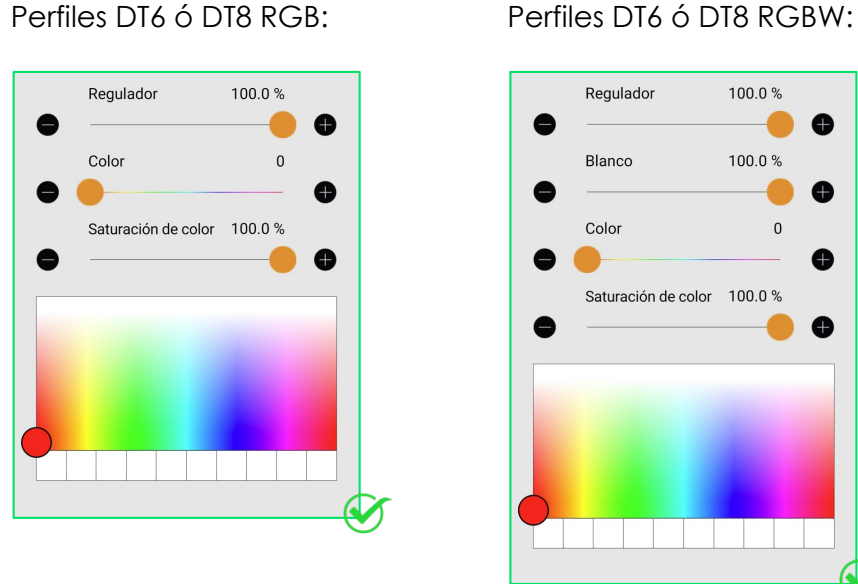

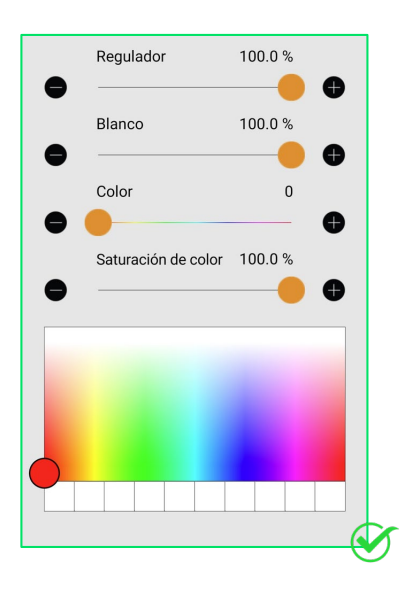

Si el equipo Casambi tiene algo diferente a las interfaces de control que se muestran arriba, es muy probable que no acaben funcionando correctamente con la pantalla SDP-LCD8.

## **Sensores y pulsadores**

Los control devices como sensores y pulsadores tampoco son compatibles con la pantalla. Al ser single-master no se le podría conectar ningún otro control device que sea application controller en el mismo bus DALI en el que estuviese la pantalla y el CBU-DA-1P.

Y si se conectaran input devices, éstos mandarían eventos que la pantalla no sería capaz de procesarlos adecuadamente.

Sí que se podrían conectar sensores y pulsadores en la red Casambi en la que estuviese el CBU-DA-1P con el perfil de Gateway y que funcionasen por su cuenta con los diferentes elementos de la red.